## SUPER AUDIO BOY

Produced by Impact Soundworks in collaboration with OverClocked ReMix Version 1.2.5 (April 21st, 2017)

## Introduction

**Super Audio Boy** is our free version of **Super Audio Cart**, offering the complete power of the powerful SAC synthesis, rhythm, FX, and modulation engines combined with the detailed sample set of the legendary GB handheld.

Though this library contains just a small fraction of the samples available in the full version, which includes **seven additional consoles**, it is nonetheless a very powerful tool whether you're creating authentic GB chiptunes or taking the sounds well into the modern era with advanced layering, filtering, arpeggiation and much more.

We hope you enjoy **Super Audio Boy!**

## Installation

**Super Audio Boy** requires a FULL copy of Native Instruments Kontakt. If you use Kontakt, the instrument will run in DEMO Mode and time out after 15 minutes.

1. Install the **Pulse** application if you don't already have it. **Pulse** is a cross-platformer desktop app that lets you download and install your libraries with blazing speed!

### <https://pulsedownloader.com/>

2. Once **Pulse** is installed, open it and enter your **Super Audio Boy** download code. Follow the instructions to download and install the library.

3. Finally, load the included **Super Audio Boy** NKI in Kontakt. No activation is needed, as this is not a Kontakt Player instrument.

4. (Optional) Within the Super Audio Boy folder, open the **Snapshots** subfolder. You should see a bunch of NKSN files and an **Authentic** subfolder. Copy all of these files, and move them to the **Kontakt user content directory** for Super Audio Boy on your computer. On Windows, this folder is:

C:\Users\YOURUSERNAME\Documents\Native Instruments\User Content\Kontakt\Super Audio Boy\

If this folder doesn't exist, you should create it.

# Troubleshooting

#### **PROBLEM: Error message saying my Kontakt version is too old.**

You can update Kontakt in Native Access. Run the update to get on version 5.5.2 and you'll be fine.

#### **PROBLEM: The library takes a long time to load.**

If you are using antivirus software, including Windows Defender installed by default on all PCs, make sure to add exclusions for the file types: NKX, NKC, WAV, and NCW. Load times can also be improved by moving the library to an internal hard drive - ideally a solid state drive - or to an external drive connected via USB3 or Thunderbolt.

#### **PROBLEM: Sometimes I play notes and they don't trigger.**

There is a bug with Kontakt's "Daft LP" filter on some systems. Check the layers Advanced pages (A-D tabs) to see if any of them are using this filter. If so, try changing it to Ladder LP2 or Ladder LP4 as a good alternative.

#### **PROBLEM: I get pops and crackles during playback.**

This can happen for several reasons. One would be that you are trying to run too many things (plugins & effects) at too low of a latency for your audio interface & CPU to handle. Disabling unnecessary FX plugins or increasing your audio buffer in your DAW/interface can help with this. However, there is also a bug in Kontakt's convolution reverb effect that affects some systems. Try disabling any reverbs in the FX racks to see if that helps.

## About the GB

A handheld game system that revolutionized the gaming industry upon its release in 1989, the GB was a monumental step forward from prior attempts at portable gaming. Its wide range of high-quality games like "Tetris" ensured it a place in the top three best-selling game systems of all time.

The sound chip, powered by a specialized 8-bit Sharp CPU, sports two pulse oscillators, a 4-bit PCM sample channel, and a noise generator. These four channels offer a surprising range of possible tones, particularly when the sample channel is used to load other synth waveforms. The GB is the first choice of many musicians in the chiptune music scene thanks to the "LSDJ" cartridge, allowing for direct access to the sound chip to create music.

# User Interface (Main Page)

TIP: Clicking the Super Audio Cart logo will display the current version number. This is useful to make sure your version is up-to-date when future patches are released!

### Layer Strip Controls

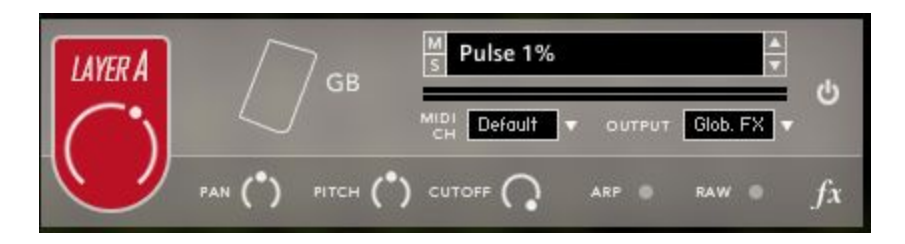

**VOLUME**: Controls the output level for this layer. This adjustment is applied **after** any Layer FX, but **before** the global FX.

**SYSTEM**: Shows the system the sound source was recorded from. Clicking this, or the sound source name, will open up the sound browser.

**MUTE/SOLO**: Mute disables the layer from being output without unloading it from RAM, while Solo excludes other layers from processing.

**SOUND SOURCE**: Shows the current sound source loaded into memory. This can be clicked to open the sound browser.

**SOUND SOURCE UP/DOWN**: These arrows cycle through available sound sources belonging to the selected system.

**PAN**: Controls panning for this layer.

**PITCH**: Controls coarse tuning for this layer. Each step of the knob is 1 semitone (half note). Note that this does not transpose MIDI input, but actually re-tunes the waveform entirely.

**CUTOFF**: Controls the filter cutoff for this layer. Will not do anything if the filter is not enabled.

**ARP TOGGLE**: Turns the arpeggiator/sequencer on or off.

**RAW**: Toggles RAW mode for this layer. In RAW mode, all FX are bypassed, and the playback range of the sound source is limited to the range of the recordings. The volume and pitch envelopes, along with the filter, will also be bypassed. This is the best way to get a truly, 100% authentic and unprocessed sound out of each source.

**FX TOGGLE**: Bypasses all FX for the layer.

**OUTPUT:** Selects the Kontakt audio output for the layer. This is useful if you want to route each layer to different stereo channels in your host mixer.

**LAYER POWER**: Toggles the entire layer on or off. When a layer is powered off, it is unloaded from memory (unless another layer is using the same samples!)

### Global Controls

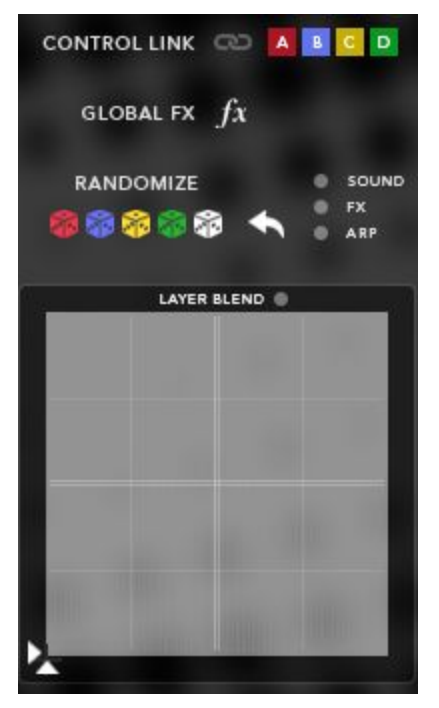

**Control Link**: When control link is enabled, making changes to a single layer (anything except FX) will affect other linked layers. For example, selecting layers A+B and enabling control link, then moving the cutoff on Layer A, will set Layer B's cutoff to the same value. However, if Layer C is not selected, then moving Layer C controls will not affect the other layers (and vice versa).

**NOTE:** Even with Control Link disabled, you can hold **alt** while dragging or clicking on any control to affect all layers simultaneously!

**Global FX Toggle**: When disabled, all global FX are bypassed (this does not affect layer FX).

**Randomizers:** Clicking any of the colored die will randomize parameters for either a single layer (with the dice colors corresponding with the layer strip colors), or all layers at once.

**Undo Button**: Resets the current patch to right before the last randomization.

**Sound / FX / ARP**: Toggles randomization of certain parameters.

**Sound**: Sound source / console selection will be randomized, along with volume ADSR and sample offset.

**FX:** All FX parameters will be randomized.

**ARP**: The arpeggiator will be enabled and a random arp, seq, or gate preset will be loaded**.**

**XY Pad**: This flexible controller can be mapped in the Mod Matrix (see later in the manual for more details). All snapshots have at least one routing for the X axis and one for the Y axis. You can MIDI learn each axis by right clicking on the white triangles to the immediate left and bottom of the XY Pad.

**Layer Blend**: When enabled, the XY Pad will crossfade between all layers. This happens in addition to any Mod Matrix functionality.

# User Interface (Advanced)

Clicking any of the tabs labeled A-D along the bottom of the Main UI script will load the Advanced editing controls, which are further split into two tabs: Sound and Arp.

### Sound Tab

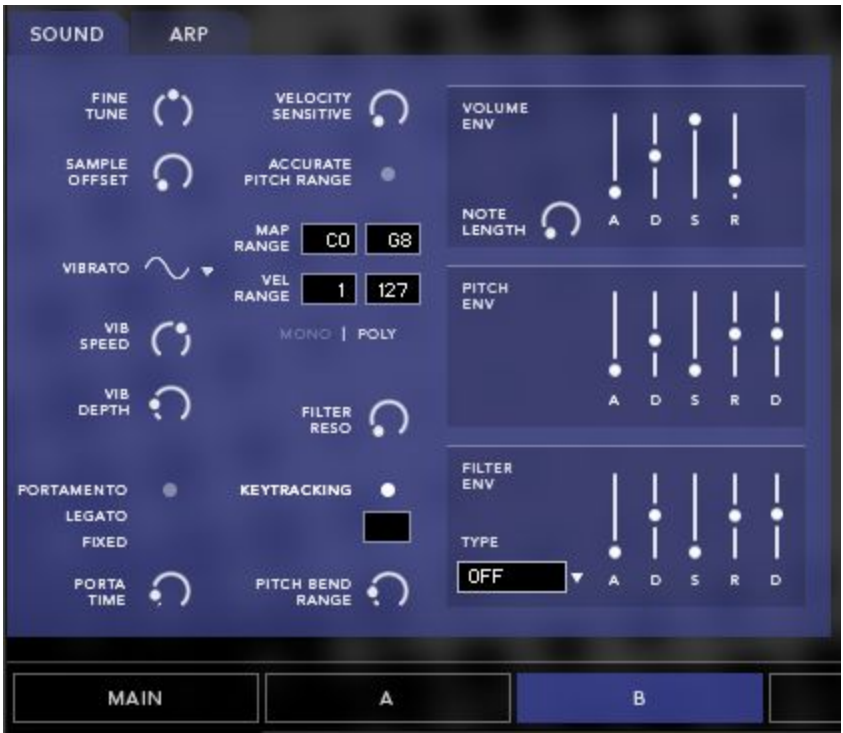

**Fine Tune**: Adjusts the layer's tuning +/- 200 cents (2 semitones).

**Sample Offset**: Sets the amount of sample playback offset; for example, with a value of 15ms, samples on this layer will be played back at a position of 15ms into the sample. This is very useful for 'cutting' transients out of a percussive sound, or making a slower sound more percussive. It can also be used to simulate free-running oscillators; see the "Tips & Techniques" section for more detail.

**Velocity Sensitive**: Controls the degree to which MIDI velocity affects layer volume. A value of 6dB for example means that there will be a 6dB difference between the volume level at velocity 1 vs. velocity 127. Note that this never **increases** the overall volume of the layer, it only scales the volume **down** at velocities lower than 127.

**Accurate Pitch Range**: When enabled, sound sources on this layer will play back at their naturally recorded range. Depending on the system and source, this can significantly reduce the playable range of the layer… but it IS more authentic this way!

**Vibrato Waveform**: Switches the waveform used for vibrato (pitch modulation).

**Vibrato Speed**: Sets the frequency of vibrato for this layer.

**Vibrato Depth**: Sets the maximum depth (intensity) of vibrato for this layer. Note that the **current** amount of vibrato can be mapped to anything in the Mod Matrix, with CC1 being a common choice for most snapshots. For example, if CC1 is mapped to vibrato amount, and CC1 is at 127, the total vibrato depth will be equal to this control. If CC1 is at 0, no vibrato will be heard.

**Map Range**: Sets the playable range of this layer. Limiting this range is useful for creating keyboard split patches, where different layers are mapped to different areas of the keyboard.

**Vel Range**: Sets the velocity range where this layer triggers. Notes played outside this velocity range will not trigger the layer. Using this feature, you can create 'multisampled' instruments with elements coming in at different velocities!

**Mono | Poly Toggle**: When monophonic mode is enabled, the layer will only play one voice at a time. If multiple keys are held, the most recently pressed note will be played and the previous note(s) will be quickly faded out.

**Filter Reso**: Controls the amount of resonance at the cutoff point of the filter, if a filter is enabled.

**Portamento Toggle:** Enables portamento (gliding) when two overlapping notes are played.

**Legato**: Softens the transition from note to note when Portamento is enabled.

**Fixed**: When enabled, the time it takes to glide from note to note is the same regardless of note distance. When disabled, greater distances will result in longer glide times.

**Porta Time**: Sets the speed modifier for portamento / glide.

**Keytracking**: When disabled, the pitch of the layer will not follow the MIDI note played. Instead, the fixed note (displayed underneath the Keytracking LED) will be played. This is particularly useful with drum kits, menus, and FX which have different samples for each key.

**Pitch Bend Range**: Sets the max amount of pitch bending processed when the pitch bend controller is used.

**Volume Env**: Controls the attack time, decay time, sustain level, and release time for the layer.

**Note Length**: For values above 0, this sets the total length, or hold time, of each note. Setting to "0" means the note will last as long as the key is held. This operates independently from the volume envelope. For example, with a note length of 100ms, the note will play for 100ms and cut out, regardless of what stage in the envelope the sound is in.

**Pitch Env**: When "D" (depth) is set above 0, the pitch envelope applies changes in pitch every time a note is pressed. The ADSR parameters control the shape of this pitch change.

**Filter Env**: When a filter is enabled and "D" (depth) is set above 0, this envelope controls modulation of the filter cutoff each time a note is pressed.

**Filter Type (Menu)**: Selects the desired filter type for the layer. "LP" filters are Lowpass, removing high frequencies. "HP" are highpass, removing low frequencies. "BP" are bandpass, removing both high and low frequencies. "Notch" are inverted bandpass filters, removing a narrow range of frequencies. Each filter type offers a different sound - try them out to see which works best for you!

### Arp Tab

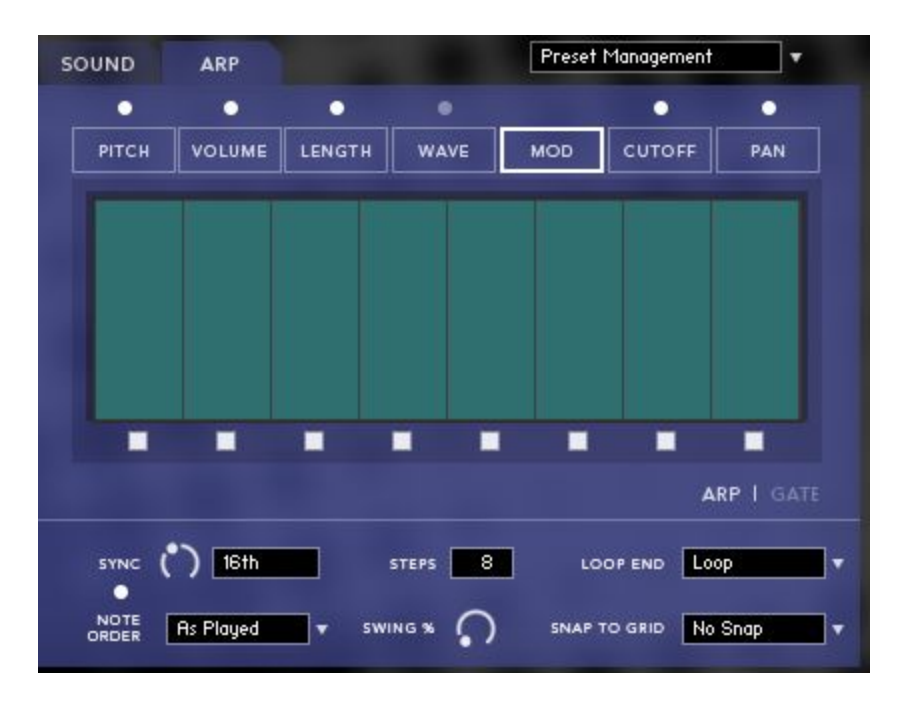

Super Audio Cart features a very powerful poly-arpeggiator, sequencer and gate per layer. Almost all controls per layer are totally independent, with the exception of **Sync** and **Snap to Grid**. In version **1.2**, multiple new features were added to make this rhythm section even more powerful.

**Pitch, Volume, Length, Wave, Cutoff, Pan LEDs:** The lights above each arp table enable or disable the respective table - see below for what they do!

**Pitch Table**: When **enabled**, the arpeggiator becomes a sequencer. Each note pressed will create a sequence of pitches, which can be drawn in this table. When the pitch table is **disabled**, the arpeggiator will cycle through all currently held notes.

**Volume Table**: When **enabled**, the volume of each step of the arp is modified by the values in the table. When **disabled**, the volume of the arp steps is based on the velocity of the notes played.

**Length Table**: When **enabled**, the length of each step in the arp is modified by the table - the maximum value is 100% length (i.e. at 16th note sync, each note sustains for a 16th note). Length does not do anything in **Gate** mode.

**Wave Table**: When **enabled**, the waveform selected for the layer will cycle based on the values in the table. This only works if the layer console is NOT SNES or Genesis, and is set to either a noise waveform or tonal waveform. It does not work on percussion or menus. Also, the wave table does not do anything in **Gate** mode, or when the **Pitch** table is disabled.

**Mod Table**: This table is always enabled. Each step of the table sends a modulation value to the **modulation matrix**. Each layer has its own unique mod table, making a total of four unique modulators (Mod Table A, B, C, and D).

**Cutoff Table**: When **enabled**, the cutoff of the layer is changed for each step in the arp. This operates independently of other modulation that may be assigned to the layer's filter cutoff.

**Pan Table**: When **enabled**, the panning of the layer output is changed for each step in the arp.

**Arp | Gate Toggle**: In **Arp** mode, new notes are triggered for each step of the arpeggiator. In **Gate** mode, the tables modify notes currently being held. For example, if Gate mode is enabled and the **Volume** table is also enabled, each step of the table will change the volume of all currently held notes.

**Hold Step Buttons**: Each layer has its own set of hold buttons beneath each step of the arp. When a button is disabled, that step will not trigger; instead, the previous step will be held. For example, turning off every other step in a 16<sup>th</sup> sync arp will effectively create an 8<sup>th</sup> sync.

**Sync Knob**: Sets the length of each step in the arpeggiator. This is synced with the host BPM if the **Sync LED** directly below this knob is enabled. If the LED is disabled, the sync time is set to a millisecond value independent of host BPM.

**Steps**: Sets the number of steps across all tables for this layer. After the maximum number of steps is reached, the **Loop End** behavior will trigger. In "Loop" mode, the arp will loop back to the first step. "Hold" will sustain the last step of the table, and "Stop" will simply stop the layer until a new note is pressed.

**Swing %**: Sets the amount of swing (offset of every other step) in the arp.

**Snap to Grid**: When enabled, the arp/seq will activate only when the host transport (playback position) reaches the selected subdivision. For example, if "Bar" is selected, the arp will not begin until the playback hits a new bar line, even if the note is pressed before then.

# FX Rack

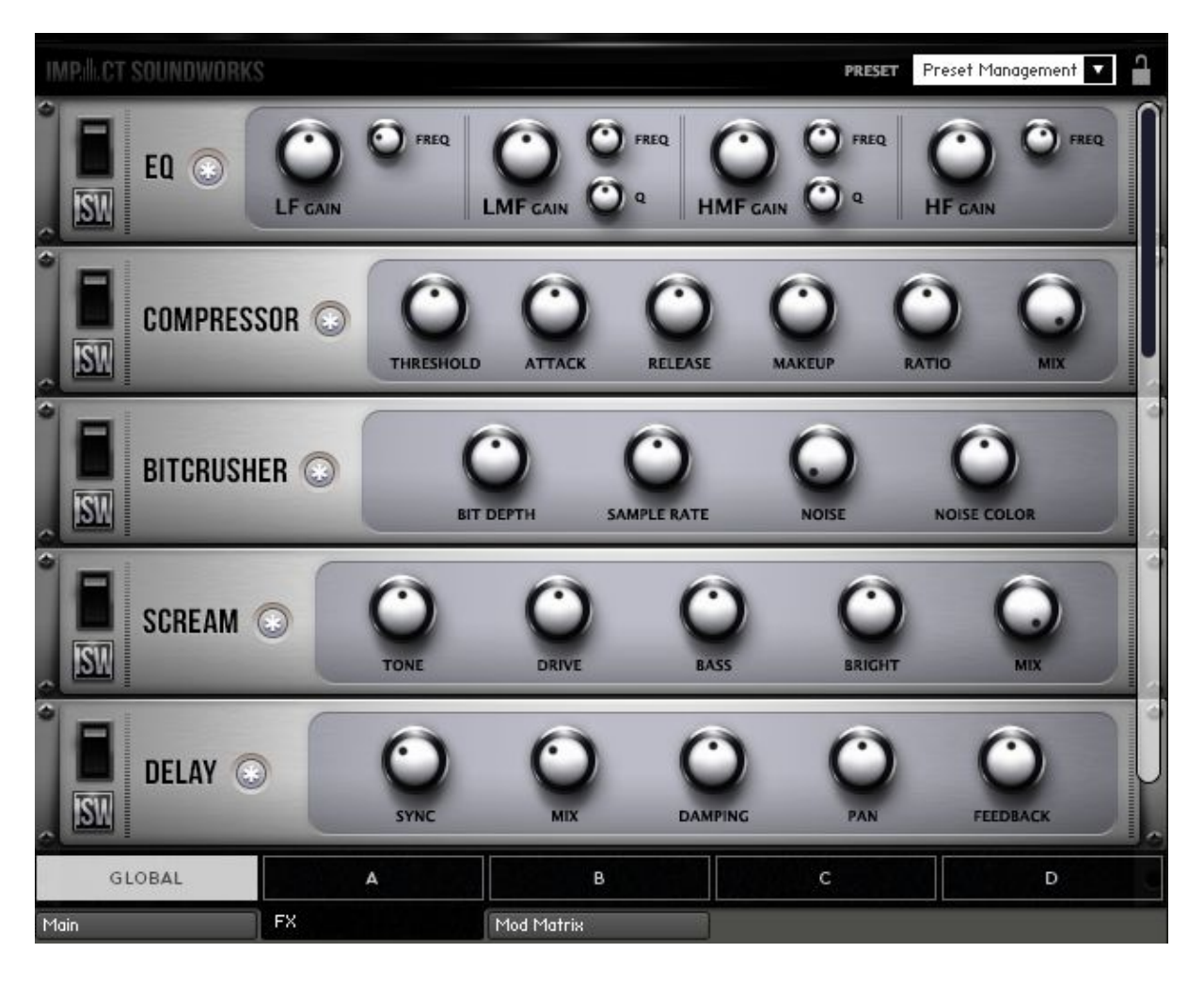

Super Audio Cart includes five custom FX racks: one for each layer, and one for the global insert bus, which all layers are routed to by default. Each of these racks is completely independent: you can enable an EQ on Layer A with different settings than Layer B, or enable a Delay on Layer C but not on the Global rack, and so forth.

**Note**: While the FX controls can be MIDI learned from the Kontakt interface, these MIDI connections affect only the currently selected rack (or last viewed rack, if the FX tab is closed).

It is recommended that you instead **use the mod matrix** to create custom MIDI CC links to specific FX on specific layers.

**Preset Management**: Allows you to initialize the current rack (clear all settings), save, and load custom FX rack presets.

**FX Rack Lock**: When enabled, the current FX rack settings will not change when changing snapshots.

**EQ**: A four-band, analog-modeled parametric EQ. All four bands have controls for gain (+/- 20dB) and frequency range. The low-mid frequency band (LMF) and high-mid (HMF) also have controls for the width (or "Q") of each band. A lower Q value means the band is narrower and affects a smaller range of frequencies, while higher Q values can affect multiple octaves worth of frequency content.

**COMPRESSOR**: An analog-modeled, SSL-style compressor that can be used for both subtle and extreme processing. All controls are standard to compressors; the Mix knob can be used for phase-accurate blending of the dry (uncompressed) and wet (compressed) signals.

**BITCRUSHER**: A key effect that can reduce the bit depth and sampling rate of the audio output in real time. Great for adding even more grit and crunch to any sound. The Noise knob introduces *constant* line noise, while Noise Color filters this noise.

**SCREAM**: A distortion unit based on the 'Tube Screamer' guitar pedal. Tone filters the high frequencies out of the signal, while Drive boosts the distortion effect. Bass and Bright push more low or high frequencies, while Mix blends the dry & wet processing; do note that even at 0%, this effect does still have a mild impact on the sound.

**DELAY**: An all-purpose, tempo-synced delay unit. For Layers A-D, the MIX knob blends between the dry and wet (echoes) signals. However, on the Global FX bus, the MIX knob is additive - it does not affect the Dry signal. Damping, when turned up, dampens (lowpasses) the high frequencies from the echoes. Pan increases the amount of 'ping pong' L/R in the echoes.

On the Global FX bus, the Mod Matrix can be used to modulate the delay SEND amount, as opposed to the delay mix. For example, if you want an echo to ring out but turn off the delay for subsequent notes, the SEND should be modulated and not the MIX.

**SNESVERB**: Modeled after the echo of the S-DSP chip in the SNES, this is essentially a very short delay that is not tempo synced. It can be used to add width and space to a sound without using true reverb, and is particularly useful when emulating SNES soundtracks.

**REVERB:** A convolution reverb with a large collection of custom impulse responses (IR) created by Impact Soundworks. HPF and LPF filter the reverb signal, while Size changes the length of the IR. Note that this effect is somewhat CPU-intensive and, on some older computers, may not be suitable for real-time use. Also note that the HPF, LPF, and Size knobs are not processed in real-time and thus are not automatable. As with Delay, the Reverb SEND can be modulated using the Mod Matrix.

**LIMITER**: A simple brickwall limiter. Good for taming unruly patches and FX blends with minimal CPU usage.

# Mod Matrix

### Overview

The mod matrix allows for highly flexible routing of modulators, such as generated LFOs and MIDI CCs, to almost any control in Super Audio Cart. Mod matrix setups can be easily saved and loaded from the built-in Preset Management menu, or cleared with the **Initialize** function within that menu.

All modulation within the matrix uses the **base value** of controls throughout the interface. The **base value** can be changed anytime by moving the knob or slider to be modulated. This might seem obvious, but active modulation will visibly change the value of the control. The displayed value of the control when it is being modulated is **not** the base value, but the **modulated** value.

In short: even if a knob is currently being modulated (for example, by an LFO) you can always click on it and move it to the desired base value. After a brief pause, the visible modulation will continue.

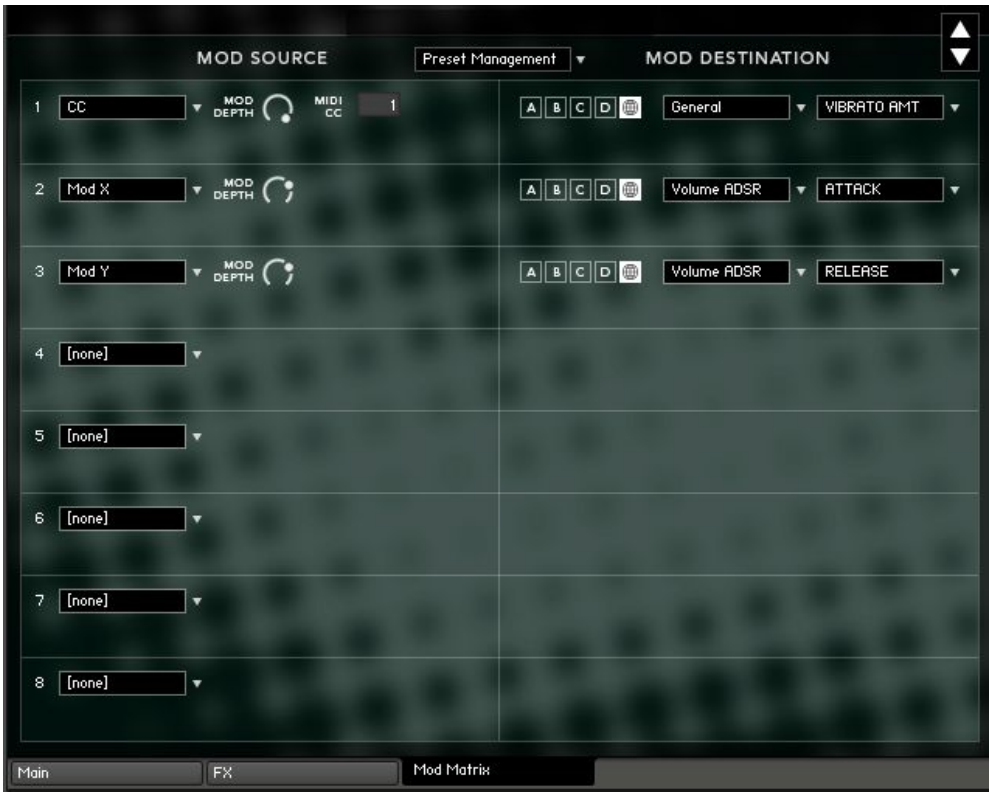

### **Modulators**

To create a modulation routing, first click the dropdown menu on the left side (set to [none] by default) and select a **modulator**.

Note that all modulators have a **Mod Depth** parameter which controls the intensity of the modulation. A depth of 0% means no modulation will occur. 100% depth means the modulation will span the entire range of the control: for example, if the destination control is Filter Cutoff and that control is set to 0 (minimum), a 100% modulation depth means the modulation will push up to maximum value.

Conversely, a negative modulation depth reacts inversely to the value of the modulator. For example, if the **Velocity** modulator normally increases the control at higher velocities, a negative modulation depth will **decrease** the control at higher velocities.

### Modulator Types

**LFO**: An inaudible, low frequency oscillator that changes the destination control continuously according to the selected waveform. LFOs are **bipolar**. This means the modulation goes both above the base control value and below it.

LFOs have a number of unique parameters:

- **LFO Shape**: Switches the LFO waveform between sine, cosine, triangle, square, saw, and random shapes. Note that for the **Saw** waveform, the ramp moves **upward** when mod depth is **positive**, and **downward** when mod depth is **negative**.
- **LFO Freq:** Sets the frequency of the LFO. For example, a value of 1Hz means that the LFO waveform will complete its cycle every second (1 Hz = 1 second).
- **Tempo Sync**: When enabled, the LFO Freq knob changes to LFO Sync, which corresponds to the host tempo.
- **Trigger Free|Note**: In **Free** mode, the LFO is 'free running', meaning that each time a note is pressed the phase of the LFO will be different. In **Note** mode, the phase of the LFO resets each time a note is pressed, as long as there are no currently active voices.

**LFO Unipolar**: Functions much like bipolar LFOs, but the modulation only happens in one direction (positive if the modulation depth is above 0%, or negative if the depth is below 0%).

**CC**: Links the value of MIDI CC to the destination control. Creating a CC modulator will prompt you to select which MIDI CC will be assigned as the modulator.

**Velocity**: Changes the destination control based on the velocity of the last MIDI note pressed. For positive mod depth values, higher velocities will result in higher modulation values.

**Key**: Changes the destination control based on the note # of the last MIDI note pressed. For positive mod depth values, higher MIDI notes will result in higher modulation values.

**Pitch Bend**: Links the value of the pitch bend MIDI controller to the destination control. This is separate from the CC modulator, as the pitch bend controller is not technically a MIDI CC.

**Mono AT**: Changes the destination control based on the last aftertouch value pressed. Note that not all MIDI controllers support aftertouch, so this will not be useful unless your controller has support for it. Also, this control is strictly based on mono aftertouch - keyboards that send poly aftertouch will only be read as single aftertouch values.

**Mod X/Y**: Changes the destination control based on the positions of the X or Y axes in the X/Y pad on the Main page of the UI.

**Random Uni/Bi**: Generates a random value every time a note is pressed and uses this value to modulate the destination control. Unipolar will only generate positive values, while bipolar will generate both positive and negative values.

**Constant**: Sends a constant value to the destination control. This value is simply the position of the Mod Depth knob.

**ADSR Env**: Acts just like the previously described Volume, Filter, and Pitch ADSR envelopes, except it can be routed to any destination control. All 4 values (Attack, Decay, Sustain, and Release) can be defined. The **Trigger** LED, when enabled, will re-trigger the envelope each time a new note is pressed.

**Keyswitch**: Sets a keyswitch note to toggle the destination control. You can select both the **Keyswitch Note** and whether it should **Latch** or not. In **Latch** mode, pressing the keyswitch will toggle the control regardless of whether you continue holding the keyswitch note. When **Latch** mode is off, you must hold the note.

NOTE: Keyswitches will only modulate certain 'binary' destinations (controls with ON/OFF or ENABLED/DISABLED as possible values).

**CC Range**: Toggles the destination control based on current MIDI CC values. You can specify the MIDI CC to use, and what value range that CC must be for the toggle. As with the Keyswitch modulator, this can only be used for certain binary destinations.

**Vel Range**: Toggles the destination control based on the most recently played velocity value. You can specify the velocity range. As with CC Range, this can only be used for certain binary destinations.

**Key Range**: Toggles the destination control based on the most recently played MIDI note. You can specify the key range. As with CC & Vel Range, this can only be used for certain binary destinations.

**Mod Table A-D**: Sends modulation values for each step of the arpeggiator in layers A-D (respectively). Note that the arp must be turned on for the given layer in order for this modulator to work!

### **Destinations**

The mod matrix operates "one-to-many", meaning the same modulator (like CC1) can be used to modulate multiple destinations. However, it does not operate "many-to-one", meaning once a destination control is being modulated, that control cannot be modulated by any other modulators.

**A, B, C, D, Global**: Selects which layer the modulator will process. If global is selected, the same modulation will be sent to all 4 layers - or in the case of Global FX, to the global FX rack instead of the individual layer FX racks.

### Destination Categories

Most controls are self-explanatory: notes are provided below for less intuitive destinations.

### **General**

**Tune [Fine]**: Fine tuning (+/- 200 cents) of the layer(s). **Tune [Ext.]:** Coarse tuning (+/- 36 semitones) of the layer(s). Doesn't affect Pitch knob. **Offset:** Sample offset of the layer(s). **Vibrato Amount**: Current vibrato amount (as % of max vibrato depth) of the layer(s).

**Pitch [Coarse]**: Coarse tuning (+/- 36 semitones) of layer(s), affecting the Pitch knob.

**XY**: This destination category appears only for the Global destination. This is a particularly powerful routing: you can assign X/Y as modulators themselves, and then modulate them with something else, like an LFO. However, you cannot modulate X/Y with themselves.

**Filter**: The Attack, Decay, Sustain, Release, and Depth controls refer to the filter envelope. If there is no filter active, these will not do anything.

**Pitch**: These destinations refer to the pitch envelope.

### **Delay & Reverb:**

**Send**: Appears only for the Global destination and controls the **Send** amount of the delay or reverb effect, whereas **Mix** controls the output volume of the effect. The difference is relevant if, for example, you want to turn off delay for a few notes without muting previous echoes (this would be done with **Send**, not **Mix**).

**Binary Destinations**: Some destinations are only available when binary modulators (Keyswitch, CC Range, Vel Range, Key Range) are used. These destinations have only ON and OFF values.

For example, Vel Range is selected as modulator, and set to velocities 100-127. The destination is Arp Layer A, set to Enabled. With this setup, playing at 100-127 will **enable** the Arp on Layer A.

# Tips & Techniques

#### **"Free Running" Oscillators**

Since the waveforms in Super Audio Cart are sampled, they will always play back from the same position each time. If you move the "Sample Offset" knob on the Advanced UI page, you can change this playback position - great for sound design purposes, as it can remove the attack / transient portion of a sound.

However, when trying to achieve a unison / ensemble sound with multiple layers it may be desirable to have random start points to simulate "free running" oscillators (random phase). To do this in Super Audio Cart, create **four Random Unipolar modulators** in the mod matrix. Assign each one to a separate layer - NOT global - ensuring the **mod depth is turned all the way up**. Then set the target for GENERAL > OFFSET.

Now, every time you hit a key, the sample offset for each layer will be changed independently!

#### **Creating Drum Patterns**

By turning off Keytracking for a layer with drum sounds, that layer will play back the same fixed pitch every time a note is pressed. **MIDI note 36 (C1)** is the starting point for our "Drumkit" patches.

With Keytracking OFF, the Arpeggiator ON, and the Pitch table ON, the pitch table becomes a great tool for creating custom drum patterns. For this, you'll actually want to set the fixed note to **48**. This way, the minimum pitch in the table (-24 semitones) will hit the lowest pitch of the kit (36 - kick drum, typically) and up to two octaves above that. This way, you can create drum patterns using the arpeggiator, and even do different patterns for each layer.

#### **Widening Your Sounds**

Most samples in Super Audio Cart are mono, since most sound chips sampled were themselves mono. However, there are a few easy ways of getting a wide stereo sound.

- 1. Load the same sound source on two layers, then pan each layer opposite each other. Change the fine tuning on these two layers by a small amount, for example -4 cents for one layer and +4 for the other. Also try introducing a mild sample offset to one layer, but not the other. This makes each channel (left/right) different enough to be perceived a wide stereo image.
- 2. Use the SNESVERB effect, turning down the mix and sync/time to make it sound almost like a very short-tail reverb as opposed to the 'slapback' effect common on the SNES. Make sure to turn up the PAN knob of course! This can also be done with the Delay effect, but it's a little easier with SNESVERB. In the mod matrix, set an LFO (not unipolar) to the layer of your choice with at least 50% depth, and set the destination to Pan. Change the speed as desired. If you want to do this on multiple layers, be sure to use different waveforms or frequencies for each LFO.

#### **Transposition**

The Pitch knob on each layer does not actually transpose incoming MIDI, but instead re-tunes the sound up to 3600 cents (36 semitones) in either direction. This is useful for some purposes, but may introduce artifacts to some waveforms (like the NES triangle) at high values. In these cases, you may want to transpose the sound instead.

A quick and dirty way to transpose a sound is enable the arpeggiator for the Layers you want to edit. Then, reduce the # of steps to 1, turn ON the Pitch table, and turn OFF the other tables. Set the loop end mode to HOLD and set the first (and only) step of the table to the desired transposition amount. Boom, you're done!

#### **Simulate Velocity Layers**

Although you already have the "velocity sensitivity" knob at your disposal, you can also simulate a softness or hardness to a sound at varying velocities. This is especially useful if you design a preset using organic sound sources like pianos or mallet instruments.

Route the Velocity parameter in the mod matrix to a particular layer, choose the FILTER > CUTOFF mod destination, and put a positive mod depth. Don't forget to turn on the filter for each layer you want to affect! Let's say you pick the Sv LP4 filter model (though other LPF models are also suitable).

Lower the cutoff frequency for each layer to, say, 40~60% (adjust accordingly, based on the sound source you are working with). This will be your initial cutoff at velocity 0. Adding on the mod depth will give you the maximum cutoff at velocity 127.

As a result, your lower velocities will generate softer notes, and vice versa - for the more organic sound sources, this can approximate actual softer/harder playing. Or, even better - combining this trick with "free running" oscillators can additionally simulate 'round robins' via the phase differences.

## Credits and Acknowledgements

**INSTRUMENT PRODUCERS**: Andrew Aversa & David Lloyd **LEAD ENGINEER**: Nabeel Ansari **SCRIPTING**: Nabeel Ansari & Andrew Aversa **GAME SYSTEM RECORDINGS**: Blake Troise, Alan Baptiste, Pure Shift Productions, Andrew Aversa, Stevo Bortz **SAMPLE EDITING**: Elan Hickler, Iain Morland, Anthony Mena, Andrew Aversa **GRAPHIC DESIGN**: Constructive Stumblings **PRESET DESIGN**: Andrew Aversa, Jordan Aguirre, Michael Molina, David Lloyd, Adam Schneider, Truong-Son Nguyen, Michael Birch, Jimmy Hinson, Jacob Pernell, Tristine Wild, Pure Shift **Productions** 

**ALPHA & BETA TESTING**: All preset designers, as well as Derek Shunia, Christopher Escalante, Matt Mukerjee, Mario Krušelj, Brad Jerkins, Mike Leon, Steven McDonald, John Montoya **SNES CONSULTING**: Harumi Makoto, Vitor Vilela **TRANSLATION**: Kaiser Farooque

We would also like to acknowledge **Robert D. Villwock**, or "Big Bob" as he was better known online. Before he passed away in April of 2016, Bob made countless contributions to the world of Kontakt scripting, all of which he provided so generously to the entire Kontakt user and developer community for free. In particular, his math library was instrumental in making Super Audio Cart a reality. We thank him again for his work, and may he rest in peace.

# Troubleshooting and Feedback

Have you used **Super Audio Boy** in a project recently? Got an awesome track you'd like to share? Drop us a line ([admin@impactsoundworks.com\)](mailto:admin@impactsoundworks.com) and we might post it on our website! Or, tell the world at our Facebook page here: <http://www.facebook.com/ImpactSoundworks>

We encourage all our users to share and promote their work. Word of mouth is the #1 way people find our samples, so it also helps us to produce more great libraries for you!

For any technical support issues regarding the library, don't hesitate to email [support@impactsoundworks.com.](mailto:support@impactsoundworks.com)

# License Agreement

**The following license is granted non-exclusively to all purchasers of our products. This version (updated December 4, 2014) supersedes any prior printed or digital versions of our license.**

### **Overview**

All sound recordings, performances, scripting and/or code contained in this product is the intellectual property of Impact Soundworks unless otherwise noted, and remain the property of Impact Soundworks after the product is purchased. When purchasing an Impact Soundworks product, you are purchasing a **non-exclusive license** to use, edit, perform, or otherwise utilize these recordings, performances, scripting and/or code for commercial and non-commercial purposes as defined below.

### **Authorized Users**

Depending on the type of customer and usage scenario, authorized users of this license will vary. ALL purchases fall into category A or B.

### **A. Individual Purchase**

This license is extended to customers who are purchasing as the primary user of the product, OR are purchasing on the behalf of another primary user (i.e. as a gift).

The licensee (primary user) MAY install the product on as many computer systems as he or she has access to. However, ONLY the licensee may use the product. No other users are authorized.

### **B. Corporate, Academic, Institutional Purchase**

This license is extended to customers who are purchasing for a multi-user setting, such as a shared studio, networked workstation, computer lab, etc. In this case, the licensee is **the** *institution* and not any one user.

In contrast with individual purchases, an institutional license applies to ONE computer / workstation. All users of that workstation who belong to the purchasing institution (licensee) shall be considered authorized users.

However, at no point may multiple authorized users access one license simultaneously. Multiple licenses must be purchased if the product is to be used by multiple users simultaneously.

### **Scope of License**

The licensee is entitled to the use and unlimited editing of the product within the scope of music production, performance, recording, and composition. This includes both non-commercial and commercial usage of all types, including, but not limited to, film scores, television scores, music libraries, video game soundtracks, digital and physical music releases, albums, compilations, etc. Exceptions to this scope are listed below.

The licensee **MAY NOT** use the product in the production of any other sample library or virtual instrument products.

The licensee **MAY NOT** sell individual sounds from a product in any context.

For clarity: The licensee **MAY** use sounds from the product to create individual sound effects (SFX) for use in film, TV, advertising, and video games. However, the licensee cannot sell these sounds individually via marketplace, stock music/stock audio site, etc.

### **Ownership, Resale, and Transfer**

Redistributing, reselling, electronically transmitting, uploading, sharing, or renting the product in any way, shape, or form is prohibited by law. The licensee may create a physical backup copy of any digitally purchased and downloaded product. This backup copy is subject to the same limitations as the original copy of the product, and may not be transferred to any other individual for any reason.

**Copyright © 2017 Impact Soundworks, LLC. All Rights Reserved.**